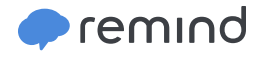

# **Overview for Teachers**

Remind helps you reach students and parent where they are.

#### **Save time with quick, simple communication**

Send or schedule quick announcements to an entire class or group, or personalize messages for individuals and small groups.

### **Flexible features**

Broadcast one-way messages or choose to send and receive messages.

#### **Reach students and parents on any device**

Messages can be received on any device. Students and parents don't need smartphone—any phone that receives text messages will work.

## **Manage communication**

Set office hours to let participants know the best time to reach you, and disable replies in a conversation when you need to.

## **How does Remind help keep messaging safe?**

**[Safety](mailto:https://www.remind.com/resources/what-makes-remind-safe?subject=)** is our top priority.

## **Phone numbers stay private**

Students and parents don't see your phone numbers, and you don't see theirs. All messages come from Remind phone numbers.

#### **Message history is always available**

Teachers, students, and parents can access and download a complete message history at any time.

## **Manage your classes**

You can always change your class codes and remove participants from your classes.

## **Our community works together to keep Remind safe**

Everyone on Remind can flag inappropriate usage if they see it. Our **[Community Guidelines](https://www.remind.com/community-guidelines)** outline best practices for keeping Remind safe.

# **Add students and parents to your class**

As students and parents join your class, their names will instantly appear in your participant list.

## **Tell participants in person**

Students and parents can join by texting the class code to the phone number 81010.\* 81010 is the same for everyone, but the class code (like **@math101**) is unique to each class.

*\* US residents only*

# **Add people from your account**

You can add students and parents with their email addresses, cell phone numbers, or any combination of the two. You can even copy and paste contact information from a spreadsheet.

## **Get Remind**

Students and parents can sign up for Remind accounts by visiting **[remind.com](http://remind.com/)** or downloading the app at **[rmd.me](http://rmd.me/)**. They can join your class with your unique class code.

## **Tips for adding students and parents**

Need ideas for filling your classes? Try these tips from teachers in the Remind community.

## **For students:**

- Post your class code on the bulletin board in your classroom
- Share your class code on your firstday syllabus
- Incentivize students with fun classroom photos, motivational messages, links to additional classroom resources, extra credit, or accomodations for SPED students

#### **For parents:**

- Project instructions during back-to-school night or other parent meetings.
- Send home our ready-to-go parent letter in **[English](https://d3498ple9xfqkw.cloudfront.net/marketing/pdfs/remind-parent-letter.pdf)** or **[Spanish](https://d3498ple9xfqkw.cloudfront.net/marketing/pdfs/remind-parent-letter-spanish.pdf)**.

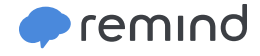

- Post flyers around the school with instructions for signing up. (Download the PDF from your account on the web)
- Post your Remind class code on your school website or add it to your syllabus.

# **Send an announcement**

## **What types of messages can I send to my entire class?**

Announcements are messages to your entire class. Teachers can use Remind to send a variety of announcements. See some of these examples for inspiration:

- **<sup>1</sup>** Lesson planning
- **<sup>2</sup>** Homework assignments
- **<sup>3</sup>** Class documents
- **<sup>4</sup>** Questions for critical thinking
- **<sup>5</sup>** Motivational messages and images
- **<sup>6</sup>** Facts and tips
- **<sup>7</sup>** Trivia
- **<sup>8</sup>** Last-minute schedule changes

## **Use announcements to...**

- Extend learning from the classroom to the dinner table.
- Build a sense of community among students in your class.
- Share photos of student activities with parents.
- Announce something you forgot when the bell rang.
- Acknowledge hard work with a voice clip to the class.

# **Start a conversation**

## **How can I use conversations on Remind?**

Use Remind for conversations with colleagues, parents, and students who are 13 and older. Conversations can include up to 10 people, including yourself. Set office hours to show the best times to reach you, and turn off replies in a conversation when it's over.

## **Use conversations to...**

- Share personalized feedback with students or parents.
- Reach out when you notice missing assignments.
- Provide support to absent students.
- Send home quick updates about student progress.
- Hold office hours to answer questions.

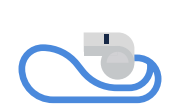

**ROLES FOR REMIND**

**SPORTS COACH** Rally your team. Rained out or schedule change? No problem!

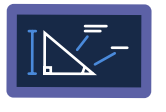

## **TEACHING COACH** Share resources with the entire staff. Send helpful hints and encouraging words to new teachers.

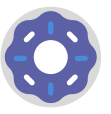

#### **PRINCIPAL**

Check out **[Remind for Schools](http://remind.com/schools)**. Notify families about unexpected school closures or scheduled minimum days, or let your staff know that there are donuts in the office.

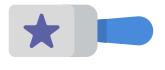

#### **ACTIVITIES DIRECTOR**

Create a class for student government and invite students to vote on questions with stamps.

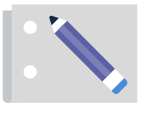

## **COUNSELOR**

Invite parents to informational events and send students resources for college applications.

#### [remind.com](mailto:https://www.remind.com/?subject=)